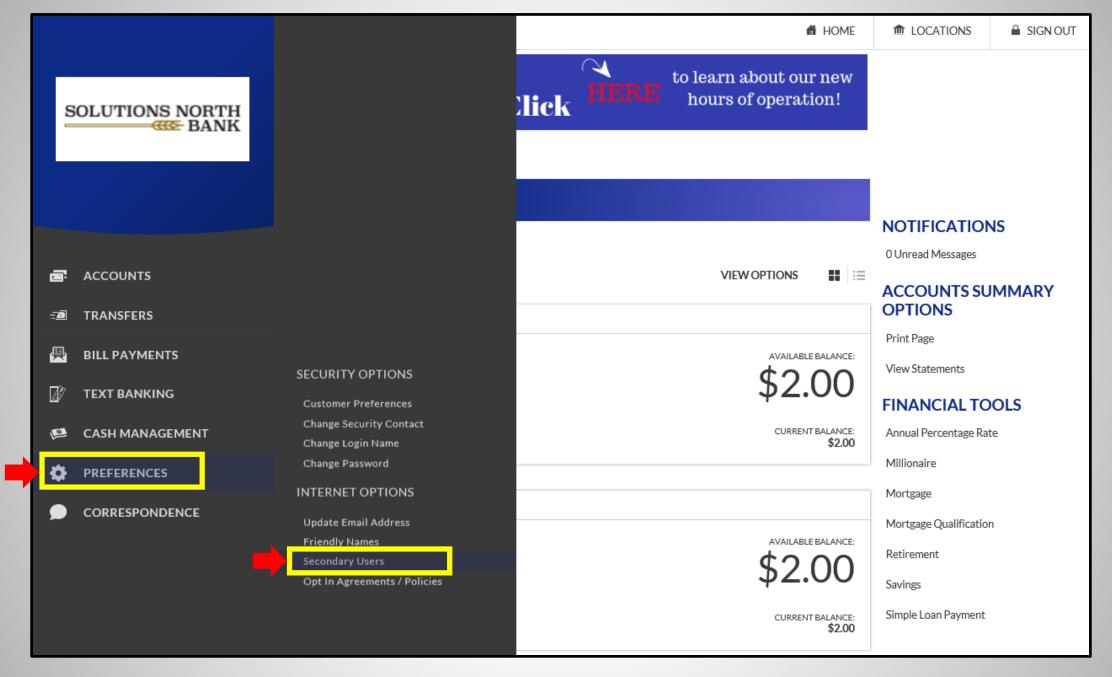

1). Log into your account & click on the Preferences tab. Then click on 'Secondary Users'.

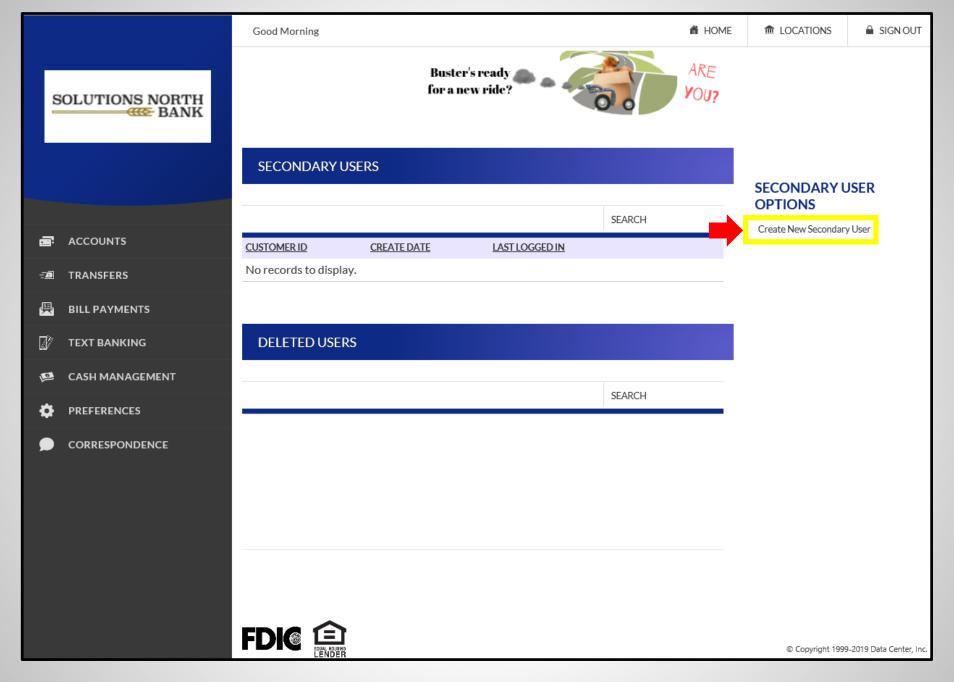

2). Click on 'Create New Secondary User'.

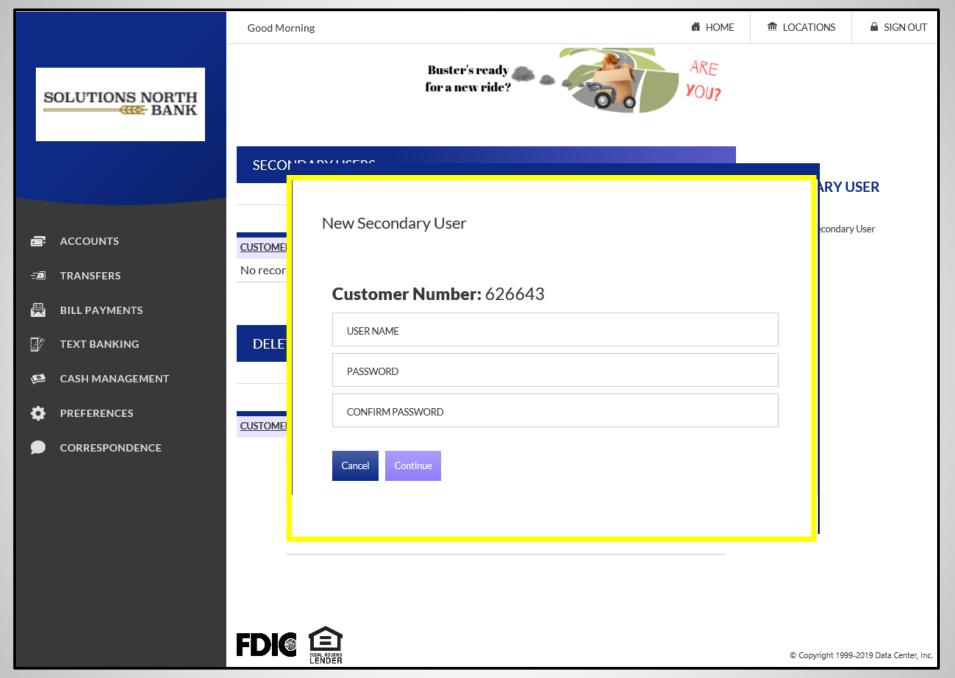

3). Enter User Name & Password for Secondary User & click Continue.

|           |                 | Good Morning                    |                                                             |           |                   |                |           |                               |                   |                |            |                                                                              |             | ń            | HOME         | LOCATIONS A               | SIGN OUT |  |
|-----------|-----------------|---------------------------------|-------------------------------------------------------------|-----------|-------------------|----------------|-----------|-------------------------------|-------------------|----------------|------------|------------------------------------------------------------------------------|-------------|--------------|--------------|---------------------------|----------|--|
|           |                 | EDIT SECONDARY USER             |                                                             |           |                   |                |           |                               |                   |                |            |                                                                              |             |              |              |                           |          |  |
|           |                 | Customer Number 626643          |                                                             |           |                   |                |           | USER NAME<br>DaffyDuck        |                   |                |            |                                                                              |             |              |              | SECONDARY USER<br>OPTIONS |          |  |
| =         | ACCOUNTS        |                                 |                                                             |           |                   |                |           |                               |                   |                |            | Change Password  Generate Temporary Verification Code  Delete Secondary User |             |              |              |                           |          |  |
| <u>-B</u> | TRANSFERS       | <b>Status</b> Enabled           |                                                             |           |                   |                |           | Last Login N/A                |                   |                |            |                                                                              |             |              |              |                           |          |  |
| <u> </u>  | BILL PAYMENTS   | Secondary User R                | ights                                                       |           |                   |                |           |                               |                   |                |            |                                                                              |             |              |              | Save Changes              |          |  |
|           | TEXT BANKING    | _ CAN CHANGE                    | CAN CHANGE FORCE PASSWORD ALLOWATERACING                    |           |                   |                |           |                               |                   |                |            | Cancel                                                                       |             |              |              |                           |          |  |
| page 1    | CASH MANAGEMENT | PASSWORD                        |                                                             |           | CHANGI            |                |           |                               |                   |                |            |                                                                              |             |              |              |                           |          |  |
| <b>\$</b> | PREFERENCES     | ☐ ALLOW BILLPAY                 | □ ALLOW BILLPAY USE PRIMARY USER'S □ ACCOUNT FRIENDLY NAMES |           |                   |                |           |                               |                   |                |            |                                                                              |             |              |              |                           |          |  |
| •         | CORRESPONDENCE  | □ EXTERNAL ACCOUN               | □ EXTERNAL ACCOUNT SETUP                                    |           |                   |                |           |                               |                   |                |            |                                                                              |             |              |              |                           |          |  |
|           |                 | Cash Management Rights          |                                                             |           |                   |                |           |                               |                   |                |            |                                                                              |             |              |              |                           |          |  |
|           |                 | □ EDITACH COMPANY □ VIEW ACH RE |                                                             |           |                   |                |           | PORTS   EDIT ACH PARTICIPANTS |                   |                |            |                                                                              |             |              |              |                           |          |  |
|           |                 | Checking                        |                                                             |           |                   |                |           |                               |                   |                |            |                                                                              |             |              |              |                           |          |  |
|           |                 | ACCOUNT VIEW XFER XFI           | R EXTER                                                     | EXTER OUT | APPR APPI<br>SELF | R VIEW<br>STMT | ACH<br>DB | ACH<br>CR                     | \$\$ P.<br>ONLY O | ART TA         | X WIR      | E TMPL<br>N SETUR                                                            | TMPL<br>USE | APPR         | APPR<br>SELF |                           |          |  |
|           |                 | <u>794163</u> □ □ □             |                                                             |           |                   |                |           |                               |                   |                |            |                                                                              |             |              |              |                           |          |  |
|           |                 | <u>794164</u> □ □ □             |                                                             |           |                   |                |           |                               |                   |                |            |                                                                              |             |              |              |                           |          |  |
|           |                 | Cards                           |                                                             |           |                   |                |           |                               |                   |                |            |                                                                              |             |              |              |                           |          |  |
|           |                 | ACCOUNT VIEW                    | XFER XI                                                     | FER EXTE  | ER EXTER OUT      | APPR AI        | PPR A     | ACH A                         | CH \$\$<br>CR ONL | PART<br>Y ONLY | TAX<br>PAY | WIRE TI                                                                      | MPL T       | MPL AF<br>SE | PR AP        | PR<br>LF                  |          |  |
|           |                 | 511169*****2854                 |                                                             |           |                   |                |           |                               |                   |                |            |                                                                              |             |              |              |                           |          |  |
|           |                 | <u>511169*****3481</u>          |                                                             |           |                   |                |           |                               |                   |                |            |                                                                              |             |              |              |                           |          |  |

**4).** Choose whatever rights you would like the secondary user to have access to & click Save Changes.

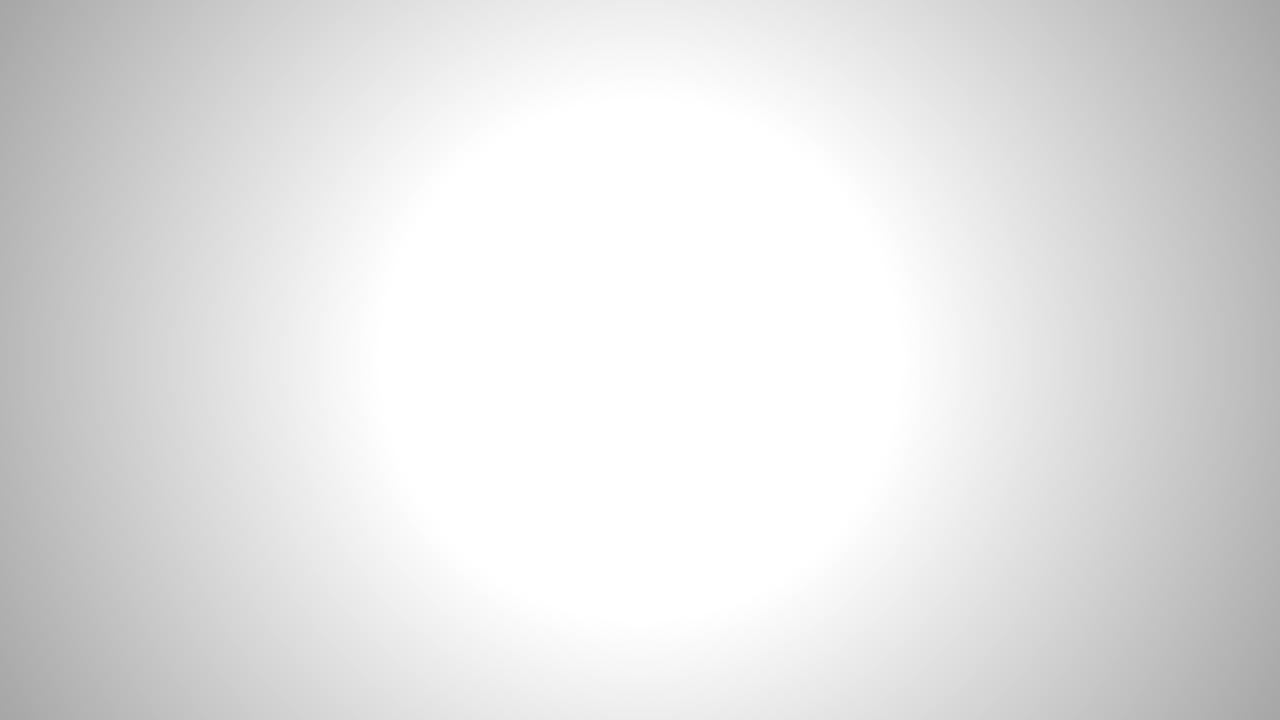